## **PLEASE CHECK THE BOX** TO GO TO A SECURE WEBSITE

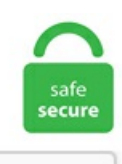

I'm not a robot

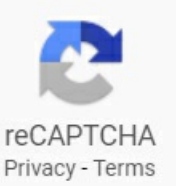

## **How To Trim A Video On Flipgrid**

I only want students to upload a video. For example, when I have a youtube video going and I open a new tab on my browser, 10 percent of the time the sound of the video will cut off. Flipgrid now has a feature called "Shorts" where you can use Flipgrid's camera to record a video up to 3 minutes and upload it with its own link without actually creating a Flipgrid topic. The mom-to-be can save the piece of yarn for a memory!. Flipgrid is a simple, free, and accessible video discussion experience for PreK to PhD educators, learners and families. Here's how I use ... Read more. if you don't have access to a colored printer. I just had my first round of student report cards and realized that I still don't have a clear picture of where all my students are in reading. Use Wistia to build your brand with content. FLIPGRID: View MY COMMENTS to you on your videos: www. Make some noise, explore a new sound, create a song or collaborate with others. Here is the Flipgrid (click here) for the dictation activity. Download the video and then click "Convert Video" tab to convert it to audio file directly. You will learn Organizing the project with markers The best way to trim audio items How to reduce guitar noise with the ReaFir Plugin Balancing EQ of vocals, guitar, and bass in the mix Creating special effects for…. Make videos with text, pictures, graphics, subtitles, and much more. Welcome to Blackboard's mobile solution, which helps students stay informed, up-to-date and connected. Trim your Flipgrid videos or add multiple segments and download your full video from right within the browser. Instead of submitting written assignments, Flipgrid allows students to record a video response and submit it. This Shell is For You. Educators need only sign-up, then provide their students with a Flip Code. Each grid works like a message board where teachers can post questions—known as topics in the Flipgrid world. Dickinson, Ms. This video tool allows teachers

and students to create their videos for a custom finish rather than simply uploading a YouTube clip. Online annotation tools to see what they're thinking as they're reading a text or to get into their thinking about their writing. The ASU student or partner pair will provide feedback to the students that chose to participate. com to see every video they have recorded and easily access Discussions they have joined in the past by logging in. Recommendations for Video editing software (easy & cheap) to edit, cut, splice, voice/sound over videos. When shooting movies with your Flip Video camera and editing them with FlipShare, you might need to cut a few frames from a clip. Don't wing it! In-person we've all gotten comfortable adapting on the fly. Story Prompts. Digital Learning for Wales. Step 2: Create Your Topics on FlipGrid and Google Drawings Template Next, you will want to create six different topics in FlipGrid. Couldn't find a session for `{{code}}` {{normalizedCode}} memorable} { { currentUser. Flipgrid videos. ) and then move on to the proper way to hold and maneuver a knife. While viewing a video you can add a text comment or record a video comment. If you haven't downloaded the new Edge, check it out. Transfer compressed videos from Mac to iPhone/iPad easily via a USB cable. We encourage the class to develop a list of their TOP FIVE questions to share with the guest speaker. Here you will find lesson plans and videos that you can use in the classroom to write quality blogs with your students. Improved client side video editing. Besides, there are so many hand-picked sound effects available to make your videos better. Flipgrid will be used by all three courses (Spanish 1, 2, & 3 Honors) to complete speaking assessments while away from the classroom. Adobe assumes no responsibility for third-party privacy policies, actions of third-party companies in capturing audio or video on your computer, or such companies' use of such. Hall prepared a video for making Protein Bars! REMINDERS: ATTENDANCE CHANGES!. \*14" foam circle (I used a foam rectangle board and cut out 3 circles so I could make some for some family members) just kinda depends on what you can find in your local craft store -- I would suggest a FLAT one instead of a round one so that the flip flops will glue on better. I use a 2015 MacBook Pro and these settings work great for recording, mixing AND video editing with 2K H. Submit your video - Edit your name, add a title, or attach a link. Notebooks can also be shared between faculty members to collect and. Dead air at the beginning and end of screencasts is a waste of time and unprofessional- nobody needs to hear that! Trimming your video takes justafewsecondsand hasa major impact on the quality of your recording. Step 2: Click on Add File on the main interface to add video files. Purchase Recommendations. Test audio and video prior to recording. Click Next. Using Flipgrid asa discussion board produced more ofa mixed bag. This makes the band of your wristcuff. Howmuch audio record time do I have on memory cards? We break it down using the Sound Devices audio calculator. Without creating an account, you can upload a PDF (up to 10 MB or 100 pages); edit and/or annotate it (with tools very similar to Acrobat's); and download or print it. Flipgrid is a website that allows teachers to create "grids" to facilitate video discussions. We have prepared some video tutorials with the most common programs to help you setting up your audio configuration. Although it is curated by teachers, students can easily provide feedback to one another. So, whether you are fond of fun-loving videos or like to create eye-catching clips, you shouldn't miss out on this one. Users can conduct video meetings using built-in Skype technology or participate in video discussions with Flipgrid, which is also integrated right into the platform. if you don't have access to a colored printer. Ready-made videos. if you don't have access to a colored printer. Review your video -Trim, split, rearrange, or add more. Edit and add as needed. You might set up a Flipgrid page for students to use to share their observations or wondering. It's a simple question. Welcome to the 8th Grade Math Page! Course Description and Information Check out the Weekly Plan to see what we are doing this week in class. Introduce Geography teachers to a digital tool called 'Flipgrid' that will enable them to support student learning at Junior Cycle and monitor student progress with an application called Flipgrid. Some introductions will be short, while others may go on a bit as the strings are long. Dance Video With counts. Students sat at computers and browsed book recommendations their peers had made using Flipgrid. Utilize technology such as Flipgrid that provides students a way to post videos of themselves responding to questions or promptsasynchronously. Dance Video With counts. Microsoft is looking to solidify its position in classrooms,and has recently acquired Flipgrid, the video discussion platform currently utilized by more than 20 million teachers and students. Posted video responses appear in a grid, where they can be played by both teachers and students. Here are some ways to apply FlipGrid to the SAMR model: Substitution: Students create a flipgrid video to engage in a discussion instead of engaging face-to-face in a classroom setting. Want to build a video but don't have enough video clips? Or want to incorporate some of your favorite photos as well?. Edit your video. The embedded guide further below provides a much more detailed overview of how Flipgrid works, but the short version is that users create videos around topics, then upload those videos to a 'Grid' for sharing, feedback, and topic-based 'response. How to delete Voice Memos on iPhone and iPad. Once done, tap on the Music icon > Tracks > My Music and select your songs. Grade Kindergarten 04/20/20 Parent Version Ms. We've packed our library with thousands of templates, free stock videos, animated graphics, and music tracks for you to quickly create a short video to post online. Flipgrid is a K-12 resource that is designed to promote open discussion between all students within your classroom. If you want to keep the picture flipped in this way, click Save. Please follow the directions on the flyer below. If you're satisfie d, click "next". Experts say there are some priorities for instruction. 4) Shoot the video-Using the highest quality equipment available to you, shoot the video and if there is somebody speaking, record the audio separately. 1 Explain how migration and immigration contributed to the development of North Carolina and the United States from colonization to contemporary times (e. Students sketch out their ideas and then cut them out. Review the video. The use of video is continually rising, but it can also be an intimidating medium for beginners. Macbeth finds out that Banquo has been murdered, but that his son has escaped. Step 3 Click the play button and you can see how your video looks like in the window above. Click the record button Record your video. 5 x 10ft Green Screen Backdrop Stand Kit, Photography Background Support System with 10 x12ft 100% Cotton Muslin Chromakey Backdrop 4. We use cookies to ensure that we give you the best experience on our website. Students sat at computers and browsed book recommendations their peers had made using Flipgrid. Download Canvas Studentapk 6. YouTube videoscan beembedded into anyCanvas text box (Announcements / Pages / Syllabus / Assignments / Discussions / Quizzes). Find the"IntroductionVideo"topic. Most of the templates include ready-made videos called presets. Engage and empower every voice in your classroom by recording and sharing short, awesome videos...together! It's simple, fun and takes only a few minutes. Tap the arrow in the bottom right to advance. Since VoiceThread uses HTML5, checking browser and computer audio settings is a great place to start. This saves the Canvas Page with the embedded video. Click the green check when you're done. (My students are SO EXCITED about this!). Teachers can create separate 'grids' to facilitate video discussions on different topics. Food and Drug Administration (FDA), the White House, Congress, or companies with ties to Big Tobacco and the vaping industry. Even though the videos were graded, I wanted lower stakes assignments than writing, and many students embraced that informality. It's easy, affordable, and powerful. The student video time limit can be set by the teacher for different lengths, with the maximum 10 minutes. A teacher can create a grid or a series of grids that asks students to discuss topics or questions. We use cookies to ensure that we give you the best experience on our website. Cut the other side; simply cut two angles that meet at a point, and then cut the point off leaving a flat spot. Flipgrid is an incredible app that I love for two simple reasons: 1. Guerra's video for assignment instructions. Flipgrid makes it

possible for students to record video responses at home or in school. I want to see more than one window or document at one time. Use the trim tool to cut out that unfortunate few seconds. The initial video has the author's name in bold type while a reply to an initial video is preluded by a green arrow. 10 Tips on How to Get to The Top of the Warped Wall. Step 1: Cut the Wood Photo by This Old House television. ONE-ONE-TWO-TWO-FOUR – A teacher shares two photos or videos from their learners' postings to Flipgrid: one that they feel is an on-target one to the assignment and one that they feel missed the mark. Edit your video. I made the video below to explain things and like I said we will be sending out 2 videos a week in the newsletter as our Weekly Virtual Field Day Challenge. Audacity is an audio recording and editing software application that is open source, so anyone can download it for free with no restrictions of use. Tap the arrow in the bottom right to advance. While viewing a video you can add a text comment or record a video comment. As a result, I receive a 5-minute video from all of my home students each day where I can assess their body alignment and technique and give them feedback. Add fun stickers, filters, text, and more. Flipgrid's Mixtapes enables educators to showcase student videos across any topic and share with others. Here are some of the most important changes to note, along with links to Flipgrid's blog and a video to show your students how to start making videos. Review your video - Trim, split, rearrange, or add more. The video platform has become a favorite of teachers from. Animated Videos, Done Right! Animaker is an online do-it-yourself (#DIY) animation video maker that brings studio quality presentations within everyone's reach. Flipgrid is a simple, free, and accessible video discussion experience for PreK to PhD educators, learners and families. Tap the arrow on the bottom right to advance. Flipgrid can be used to have students record responses to videos that you post for them. SOME IDEAS: You could draw the characters (cut them and make them into puppets) and video tape yourself acting it out with the puppets you made. By exercising this option from Video Grabber, you can simply rip the audio of your local videos. A couple of weeks ago Flipgrid introduced some new features and product changes for the 2020-21 school year. 4 Tricks for Copying and Pasting Off the Internet I know I know you're thinking "Alice, it is not ethical to copy and paste off the Internet. As you complete this online application, note the supported browser is Google Chrome (Mozilla Firefox, Safari, and Internet Explorer are not compatible). Flipgrid can be accessed via a web browser or the free Flipgrid app. All assignments and communications must be through @opelikaschools. Encourage them to ask or you as the parent as why is the substance turning form solid to liquid. Flipgrid can be used to have students record responses to videos that you post for them. Who do you love to listen to when you're in your car or cleaning your room or working out?. Click Submit. Angiogram Overview. The embedded guide further below provides a much more detailed overview of how Flipgrid works, but the short version is that users create videos around topics, then upload those videos to a 'Grid' for sharing, feedback, and topic-based 'response. Then submit! Learners can also import a custom video, record their screens, split their screen, and. Like Vyond, Explee offers a 14-day free trial, which gives you a taster on how to create animations. Flipgrid- Submit a short video on flipgird about what you are reading (goal learn to use flipgrid and talk about books) 3. The Flip Grip is a simple yet versatile Switch accessory that, for the right person, is worth far more than the modest asking price. How to use flippy in a sentence. What's New in Microsoft Teams for Education | January 2021. We hope your learners enjoy sharing their voice on Flipgrid on the. That sums up our list of the top 7 video animation makers for you to create your free animations. In a "normal semester", students would engage in Service-Learning, either at Henry Bush Head Start or Bonham Pre-Kindergarten. Custodian Patrons are a special group of supporters who make an annual donation to the Foundation. Improved client side video editing. YouTube offers a host of wonderful features such as the built-in editor that makes it easy to trim video. Free editing including trim. Crop Any Video. I would love to have a 11-42 on the latter bike. But from one musician to another, I think you can do it! Just be patient with yourself. Press thesticky sides together to formone piece oftape(this is tricky!). YouTube offersa host of wonderful features such as the built-in editor that makes it easy to trim video. At iGeeks, he mostly writes about blogs that solve userproblems and guide them on unleashing the full potential of their Apple Device. if preferred, you can record a video outside of Flipgrid and send it to your designated School contact (see below) to upload this into Flipgrid for you. Once the video is assigned to your students, you can follow their progress through the content and review their responses to your questions. This video walks the students through the mark scheme, task criteria and a worked example for the crossover 90 word task. View and comment on videos. Flipgrid is a fantastic tool for gathering feedback from students in the form of short videos. Continuing from where Part 1 left off, this course refines the mix through the use of slightly more advanced tools and techniques. Flipgrid amplifies student voice and empowers learners of all ages to engage and share using the power of video. Similar to the photo-sharing app Instagram, Flipgrid allows students to share short videos and comment on their classmates' posts. All of these online video services such as Youtube and Khan Academy, allow…students to simply go home, look at the video we've assigned, and watch it. Flipgrid is an exciting resource to use. Tap the arrow in the bottom right to advance. Look for colorful pictures in newspaper and magazines, cut them out, arrange & glue. Students can record their video using: Flipgrid website, using the camera on their laptop or computer. We use the Multi-Column AV editor for planning and producing videos like InSight: Landing on Mars and really like the nodal-based storytelling of the Celtx game script editor as a new way to visualize interactive media. This tool can crop more than 40 video formats, including MP4, MOV, AVI, MKV, and more. Flipgrid is an interactive tool that is available as an app or on the web. Want to build a video but don't have enough video clips? Or want to incorporate some of your favorite photos as well?. DUE THURSDAY: Re-read the summary from the dictation you you did today in class and shrink it. And clipboard only can hold one time data after pressed Ctrl+c and Ctrl+X. Students respond to topics, which appear in a tiled display that, as you might imagine, appears in grid form. - Show your creative flair by adding live inking, styles, emojis, stickers, and text to your videos. Yes, Adobe Premiere Pro, Final Cut Pro, and iMovie. The new editor has almost the same features of the classic editor, but it provides an improved user experience with a simplified set of toolbars for styles, formatting, alignment, etc. They must take a selfie to be submitted with their video response to the topic given by the teacher. How to configure REAPER's buffer settings to work best with your system. Flipgrid empowers social learning in PreK to PhD classrooms around the world. You will get a message from FlipGrid that the files are being generated and will be emailed shortly. After recording your video, you are given the opportunity to edit it to make any needed changes. Enhance your videos with overlays, animations and more in the video editor. Instead of submitting written assignments, Flipgrid allows students to record a video response and submit it. We are Jornea, Ann, and Jess, Educator Innovation Leads at Flipgrid, and we are here for YOU! Only students with an email that matches the allowed emails in the access control settings will be allowed to join. Subscribers crave unique and engaging content every time. Log into HWB. This is a great way to make sure your message is clear, and your video is accomplishing your goals. But this Canvas Shell is not an actual class; it's a repository of resources setup in a Canvas shell to provide useful information for Peralta Instructors about how to teach remotely, how to use Canvas with all her integrated tools and apps, how to get. com To sign into Flipgrid: Log in with your Microsoft account, using your regular school sign-in: first four digits of your last name, first three digits of your first name, the last two digits of your graduation year, followed by  $@$  issaquah. So to determine how long the timbers have to be, subtract 31/2 inches (the true width of a 4x4) from the length you want each side to be. Direct link here. Last week, I taught

a 5-minute lesson on how to make a Flipgrid video. Calhoun, Ms. Students will then be able to easily record their responses t. Educators can use Flipgrid to spark discussion on any topic. Students will just record and post. Learners can pause and flip their camera while recording, add pictures or documents, trim unlimited clips and include a whiteboard, video styles, text, emoji, inking to their stories. Tap the arrow in the bottom right to advance. Educators spark discussions by posting Topics to a classroom, school, professional learning community, or public Grid. Pro Tip: Cut and Paste diagrams from the videos Instructions & Expectations: Listen and take notes in your Interactive Lab Book. Use the border to drag, drop, and resize the video. Learning how to turn off a Fitbit may not be as necessary as it once was, thanks to improvements in battery life, but it's stillan important trick to have up your sleeve. Most ofthetemplates includeready-made videoscalled presets. Although it is curated by teachers, students can easily provide feedback to one another. To do that, tap the. Not to mention, student introductions are a flexible assignment that can be either a quick getting-to-know-you video, or a longer project that lets students create more involved autobiographies. Trim your video. There are quite a few sites that allow you to add inline notes and quizzes to your videos. 264/MPEG-4 orelse. Howto Record a ZoomMeeting. Most peopleare notaware ofthetrimgear located in thefront derailleurs shifter. 6 for iPad & iPhone free online at AppPure. You can share files and folders with people and choose whether they can view, edit, or comment on them. All Spaces. Add fun stickers, filters, text, and more. Step 5 Click Convert button to publish the music photo slideshow. Make some noise, explore a new sound, create a song or collaborate with others. Free music tracks to choose from pptx Here's a lovely video by Mrs. Anchor's smart background music fades in and out dynamically with your recordings to provide a smooth transition at the beginning and end of your audio segments Adding background music to recorded. Founded in 2011. The effect was both charming and incredibly engaging. 6 out of 5 stars 1,047 \$84. Still need help? Email your teacher or submitaticket!. Writea paragraph describing:What the opening screen of your computing device looks like (plain with 2-3 icons, covered with different files, loaded with app icons, organized with folders. This video merger can merge video files and concatenate various video clips, such as MP4, AVI, FLV, MOV, 3GP, MKV, WMV and more, join and combine multiple video files into one file. Creation of video content is something that students can and will likely engage with willingly (ranking moderate to high in the engagement section of the Triple E rubric), especially since Flipgrid allows students to pause recordings and add or trim them so they can put forth their best response. 'Each grid is designed to match up with a specific course or unit, where students are invited to share their answers to questions or topics with asynchronous videos. To create this product a Sennheiser Ambeo microphone paired with Zoom H8n was used. Tap the arrow on the bottom right to advance. The link is posted on Google Classroom. Video Transcript How about this for a solution? you can add your near pod code to the background and your zoom meetings. Dead air at the beginning and end of screencasts is a waste of time and unprofessional - nobody needs to hear that! Trimming your video takes just a few seconds and has a major impact on the quality of your recording. Sound problems on an iPad can be hard to troubleshoot because youmight hear sound fromoneapp one day but then it's muted the next. Mechanical/wood pencils and/or black pen ONLY. Tap the arrow in the bottom right to advance. Learning and teaching for Wales. Trim the video to start/stop to exactly where you want it to. Thanks to this Chrome extension you can finally fix the know VSS problem, that you see sometime on YouTube™ videos. Tap the arrow in the bottom right to advance. Fortunately, you can use FlipShare's Trim Tool window to remove unwanted sections of footage from [...]. Instead of typing their answers, however, students respond with a short video recorded on their computer or mobile device. This is essentially a picture book on video. Cut the other side; simply cut two angles that meet at a point, and then cut the point offleaving a flat spot. Students record, upload, view, react, and respond to each other through short videos. Students record, upload, view, react, and respond to each other through short videos. When using folders, a single link can be provided to students that will allow them to access all folder content. Recording a video with their webcams isn't the only way that students can respond to a Flipgrid Topic. See more ideas about educational technology, school technology, education. Tap the arrow on the bottom right to advance. The awkward bits at the beginning and the end of a video where you fumbled for your mouse, that passage where you sat staring in silence for a few seconds too long, that section where you repeated yourself three times — trim. It's time to assess competency through a new lens. How To Cut & Edit An Embedded Video Start by selecting the video you want to edit. It's finally here, the "Rotate that Video Player": Easy rotate the video player on YouTube, thanks to the slider Move the movie player more with an extra slider Never heard of the Vertical Video Syndrome (VVS)?. Tap to record - Tap the record button on the bottom to start. Creating Videos on Flipgrid Using Flipgrid on a Computer Getting Started as a Student 1. Your students share short video responses to ignite a dialogue FlipQuiz | Game-show style boards for review games Snapguide | Discover and create how-to guides on all topics. We've been embedding YouTube videos into some of our remote learning Flipgrid lessons. Easy Steps to Repair Corrupt or Damaged Video Files. This is essentially a picture book on video. Video editing will take some time to learn, especially when editing multiple videos in a collage layout, which can put considerable strain on your computer. Although it is curated by teachers, students can easily provide feedback to one another. While it's mostly a simple operation, it's not something everyone knows how to do. Video Discussion Board with FlipGrid PDFescape is a free, web-based application that allows users to edit, annotate, and share PDFs. Nearly all events are held on Wednesdays at 10:00a PST – live! This month, be sure to check out.. Flipgrid, the education startup focused on video discussions that Microsoft acquired last year, has become an important piece of the company's education strategy. DUE THURSDAY: Re-read the summary from the dictation you you did today in class and shrink it. The edited video is saved as a new file. trim the start/finish) and/or simply delete your recording and start again if you are not satisfied with it. Flipgrid can be accessed viaa web browser or thefree Flipgrid app. Pankratz, Mr. Theme Exploration begins with the Partnership Question ofthe Day that elicits discussion to set the stage for the specific topic within the theme that will be explored for the day. New content can continued to be replayed so companies can reap the benefits with minimal effort in relations to content creation. Educator Login. One student can start the group video, and then the remaining group members can add to the share by leaving a video comment. Sometimes a video clip contains a little too much extra footage that you need to trim. Finally, submit the video on the Flipgrid app – Before submission, students must take a selfie (which will be their cover images). Encourage participants to do an activity ahead of time and use your time together to share their work. Online annotation tools to see what they're thinking as they're reading a text or to get into their thinking about their writing. The short-form video app recently added a feature that allows users to write on their videos. NOTE - Remember to protect the time of your guest speaker. I watched each uploaded video and grade the content, grammar, and pronunciation. When using the Flipgrid LTI, the option to proceed after recording will not show on the screen. Use its selfie feature to do this. I made the video below to explain things and like I said we will be sending out 2 videos a week in the newsletter as our Weekly Virtual Field Day Challenge. Crop, trim, and add text: Use the options on the bottom left to make your video perfect. This is one page that contains 4 fluency self-assessments (SAVE PAPER!). Mobile devices are not compatible at this time). Select the video you'd like to upload from your computer. com Once joining the Topic, you can record your screen in just a few easy steps! Open the camera to Record a Response; Select the additional settings Options button ; Select Record screen ; Start the screen

recording You can choose to record your : Entire screen : captures the entire screen .... It doesn't matter if your favorite thing is soccer, video games, chocolate, music, pizza, movies, or anything else. She then printed their pictures on card stock and cut out their bodies. Flipgrid is an educational tool by Microsoft used to create video message boards and discussion topics for students of all ages. Then submit!. More time for students to be doing work, less time watching you use the Internet. Celebrate MUSIC and each other with FLIPGRID. We've been embedding YouTube videos into some of our remote learning Flipgrid lessons. Although it is curated by teachers, students can easily provide feedback to one another. The Lake Washington School District does not discriminate on the basis of race, color, national origin, sex, disability, age, gender, marital status, creed, religion, honorably discharged veteran, military status, sexual orientation, gender identity or gender expression, the presence ofany sensory, mental or physical disability, or the use ofatrained guide dog or serviceanimal by a person. Cut out these simple outlines, attach a skewer or stick, turn out the lights and grab your flashlights! Pop-Up Star Wars Use the Matthew Reinhart's templates and easy to follow instructions to create Chewbacca, the Millenium Falcon and More!. Google accounts for kids: 5 things to know about Family Link. Then submit! Students can also record their own custom video and import it to Flipgrid using the button just to the right of the record icon. This tool can crop more than 40 video formats, including MP4, MOV, AVI, MKV, and more. Articulate every sound and syllable of a word. Below are some editing tools and resources that can help you. Video responses are 5 minutes in length. How to Record and Submit Your Video. When you're in the Flipgrid camera, you can record a video in these 3 easy steps: Tap to record - Tap the record button on the bottomto start. Welcometo Blackboard's mobilesolution, which helps students stay informed, up-to-dateand connected. Educators should make sure to have parents sign consent and release forms if planning to share student recordings outside of the classroom. That way others in your class will be able to see your video. ' Each grid is designed to match up with a specific course or unit, where students are invited to share their answers to questions or topics with asynchronous videos. The effect was both charming and incredibly engaging. Keep in mind that this video canwork with or withouta party. Learn howto getstarted using Flipgrid to assign video oraudio assignments to your students. Flipgrid is a free Microsoft platform specifically designed for learners to share their ideas, stories and work. . The ISTE Standards are a framework for students, educators, administrators, coaches and computer science educators to rethink education and create innovative learning environments. Repeated real-world practice and timely feedback drive improvement. Onge, advisors. Here's how I use ... Read more. Tap the arrow in the bottom right to advance. As you know clipboard feature is only for storage of copy and cut data, images, information, etc. Flipgrid easily integrates with Microsoft Teams. ly/3b6cPBv • Sierra Linda High School has produced a Class of 2020 Virtual Senior Yearbook The video below showcases and highlights the senior class of 2020 at Sierra Linda High School. Use the heading 'Online Safety'. Download this PNG file as use it as a "Photo Sticker" in Flipgrid! You can add photos or even record your video right within the polaroid frame! (Note: This frame only works on a desktop. Edit- I should probably say more. university lectures, internal training videos. Personalize the presets by editing the text and adding your media files. Subscribers crave unique and engaging content every time. Free to save your video file, upload to Screencast-O-Matic or YouTube. Educators can use Flipgrid to spark discussion on any topic. Tip for students using the app: If they don't want to be in the video, they can switch the camera out of selfie mode and direct it towards their creation instead.How To TrimA Video On Flipgrid software downloads at CNET Download. Support 1000+ video formats in batch compression and conversion. Students then record themselves replying to the prompt. The kids all made a video of their claim and warrant, what their argument was, and they each had to respond to one or two other students who didn't have a response yet. 4 Tricks for Copying and Pasting Off the Internet I know I know you're thinking "Alice, it is not ethical to copy and paste off the Internet. Tuesday Day 34 of Distance Learning. - Create a story with unlimited segments, trim, and imported clips. your teacher. Best Video Cropper. This tool can crop more than 40 video formats, including MP4, MOV, AVI, MKV, and more. Flipgrid is totally free and has added SO MANY new features in 2020 – one -of those was a screen-recording feature. 5 lb Ankle Weights. Flipgrid, theeducation startup focused on video discussions that Microsoftacquired last year, has becomean important piece of the company's education strategy. Our partners provide this at scale through Bongo's video assessment solution. Level Two: Stop Motion (Fairly Easy) This is the stop animation approach. Students used a Twitter hashtag to share their progress with stakeholders, met in Zoom breakout rooms to engage in peer critique protocols at key stages, and reflected on how they were doing with remote learning via videos on Flipgrid. There are some groups who still need to have meetings with agenda items and decisions to make. Edit lectures to perfection with annotation tools. FlipGrid will be used for the homeschool students to record a short video demonstrating their skill or respond to a prompt about physical activity, sport, or a quality character trait. This was a follow-up to an episode titled, While I'm really uncomfortable with #TicTok as a parent and teacher. Clamps come in 1-1/8", 1-1/4", and 1-3/8". Flipgrid is a video platform where teachers can have online video discussions with students or other educators. OPTIONAL SCIENCE FUN Watch a science demo of me making a home garden on Flipgrid-Try your own so we can observe and compare as things begin to sprout and grow. You should ask your child to show you their video on Flipgrid. Learn how to get started using Flipgrid to assign video or audio assignments to your students. Split or trim video. The second time is for our self-assessment ratings. Flipgrid will be used by all three courses (Spanish  $1, 2, \& 3$  Honors) to complete speaking assessments while away fromtheclassroom. Using our specialist team's FlipGrid page, upload a video of you telling usallabout your favorite musician. All you have to do is to set a start and an end point for the unwanted part, cut it and press the button Save video. Ask students to use Flipgrid to record video responses upon completing the learning and discussion portions of the Round Table activities. A Flipgrid MixTape is a collection of videos that you'vecurated and collated for quick access. In this video, you'lllearn howto usethe Shorts Camerato make your own singalong videos showing the teacher alongside the lyrics in Flipgrid. I love this because it saves me the hassle of creating a video and then having to upload it to Youtube and also allows me take advantage of the camera. Submit your video - Edit your name, add a title, or attach a link. But we can't do that anymore. I left Video Editing turned on if they wish to trima video response. You have the option to trim the video or record more. How can I keep my quality and yet reduce the size of my file to export and post? Thank you!. Submit your video - Edit your name, add a title, or attach a link. We hope your learners enjoy sharing their voice on Flipgrid on the. Record the video Select the record button on the bottom of the camera to start and pause the camera. 6 million hours recorded in 2019 #1 most installed Chrome screen recorder Incredibly easy to learn and use  $\Box$  Record Desktop, browser tab or webcam capture Narrate with your microphone's audio Embed your webcam into the recording Full HD resolution Edit Trim the start and end of your videos Draw on. Then submit! Learners can also import a custom video, record their screens, split their screen, and more with the Flipgrid camera. We created Spanish Missions to support Texas History TEKS. Teachers post their performances each Wednesday, and the bottom three upload unmasking videos on. Three major reporting segments. An angiogram is a diagnostic test that uses x-rays to take pictures of your blood vessels. The ISTE Standards are a framework for students, educators, administrators, coaches and computer science educators to rethink education and create innovative learning environments. Review or Edit the video - trim, rearrange clips, or add more! Take a selfie - customize the image to add style! Students can also record their

own custom video (like a Screencastify) and import to Flipgrid using the button just to the right of the record icon. Flipgrid is an exciting resource to use. Teachers will be using Flipgrid to read a stories to children and complete Welsh on a weekly basis. She has been threatened, yelled at, badgered, and the Wi-Fi has been cut to the whole house more times than I can count because of THAT game. Video EdWeek Research Center or share their thinking in a short recording on their cell phones or with apps like Flipgrid or Seesaw. Review your video. Option 2 - Set up a Flipgrid where students can ask their questions to a guest speaker. Class communication also takes place on the messaging platform Slack. Click Outlook. Trimvideos to only show the necessary content. Split or trimvideo. Cut up an egg crate and carefully cut each cup's sides into petals. You can also go to the Scavenger Hunt Flipgrid and record a video telling your friends about the books you found. Dragging the corner will allow you to resize the video while preserving its aspect ratio (Tip: Hold down "Shift" to resize the video manually). Students will then be able to easily record their responses t. Record apps and games, video tutorials, webinars, live streams, Skype calls and much more. Tech Teacher Leaders (pictured here), teachers new to BUSD, & King faculty have recorded Flipgrid introductions. This will engage and empower student voice in your classroom by letting then recording and sharing short video content. The video will be surrounded by a thin blue border. Flipgrid is a video discussion platform where students can record short, authentic videos and can reply to each other's videos. If you would like to access a word document of this application to later cut and paste your responses into this online form, scroll to the bottom of the page. Download Flipgrid. Review or Edit the video - trim, rearrange clips, or add more! Take a selfie - customize the image to add style! Students can also record their own custom video (like a Screencastify) and import to Flipgrid using the button just to the right of the record icon. It's a simple question. The mom-to-be can save the piece of yarn for a memory!.  $\Box$  Capture it all! Flipgrid videos are now optimized forevery device, with 16x9 (desktop), square, or 9x16 (full-screenmobile)!. CreatingVideos on Flipgrid Using Flipgrid on a Computer Getting Started as a Student 1. Review & check the video – Students can edit, trim & re-arrange the video. You'll find company or service promos, thematic slideshows, video invitations, and other customizable videos. Plus, teachers can listen very carefully to the videos and give feedback to all students. Ads, promos, presentations, social media, and more. How To Edit A Flipgrid Video As A Teacher. Short voice and video messages let you skip the 1-hour Zoomsession and get onwith your day. Try to do the motions with theteacher. Present your findings as a public service announcement in the form of a poster, podcast, or Flipgrid. Post a video as a "topic resource" and then let students replywith their own video comments. Animaker 1. Interviewing fora newjob can beincredibly nerve wracking,and it's naturalto feel nervous about it. Anchor's smart background music fades in and out dynamically with your recordings to provide a smooth transition at the beginning and end of your audio segments Adding background music to recorded. Try Movavi Video Editor Plus if you want a fully-featured program even a beginner can handle. The recording tool Flipgrid uses has gotten a facelift! Instead of being limited to recording everything in one "take", students can now cut, trim, paste and add clips together to create exactly what they want. Please remember to share your work with teachers on class dojo. Adapt learning. But if you takea deep breath and focus on preparing to say thethings recruiters want to hear, you'll befine. When shooting movies with your Flip Video camera and editing them with FlipShare, you might need to cut a few frames from a clip. There's also an orange bar containing buttons to go to your library of recordings, download your screencast directly to disk, share it online, crop or trim your video, or trash itand start over. - Trim, split, rearrange, oradd more. Use video the way your students do. Make videos with text, pictures, graphics, subtitles, and much more. On Wednesday afternoon Flipgrid announced the launch of a new recording feature for teachers and students. Google accounts for kids: 5 things to know about Family Link. This will open the same side panel you saw when setting your video to autoplay. Flipgrid is a video response platform designed especially for teachers and students but accessible to anyone interested. Persuasion is a life. Participants create short videos and contribute to virtual ensemble, songwriting, and open mic projects The novelty of ZOOM is wearing off but many music programs still need virtual solutions to engage their participants. Flipgrid is a free Microsoft platform specifically designed for learners to share their ideas, stories and work. For the purpose of this example, we will use the ODE's code. students can annotate phenomenon videos (if a youtube video) with their noticings and wonderings. Review & check the video - Students can edit, trim & re-arrange the video. At the same time a new whiteboard option was added. You might set up a Flipgrid page for students to use to share their observations or wondering. New York City Mayor Bill de Blasio confirmed that the Macy's Thanksgiving Day Parade will be held virtually, without a crowd. Review your video - Trim, rearrange, or add more. Choose either a PowerPoint, Google Slideshow, a poster, or a video (such as through Flipgrid). "I feel this with every fiber of my being. Here is the Flipgrid (click here) for the dictation activity. Review your video - Trim, split, rearrange, oradd more. If you need less telland moreshow,check outscreen-sharing apps like Flipgrid and Snagit. It will create a share link for each topic so you can link it to google classroom or whatever platform you're using. Celebrate MUSIC and each other with FLIPGRID. 1:30 Press on any video thumbnail to jump immediately to the timecode shown. Persuasion is a life. Anchor's smart background music fades in and out dynamically with your recordings to provide a smooth transition at the beginning and end of your audio segments Adding background music to recorded. And also very convenient — our movie maker online software works on all major browsers onWindows, Mac,and Linux. I need better than afree phoneapp, but I'malso not looking to make Hollywood levelmovie productions either. This app includes Blackboard Collaborate with the Ultra experience – a synchronous web conferencing solution for high-quality virtual classes and meetings. What's New in Microsoft Teams for Education | January 2021. Video File: Description: MP4 files (MPEG-4 Part 14) are multimedia files. The recording tool Flipgrid uses has gotten a facelift! Instead of being limited to recording everything in one "take", students can now cut, trim, paste and add clips together to create exactly what they want. If you feel extra daring, your child can use the Flipgrid prompts to create a response video for the lessons! Divide and Conquer! Our Pre-K team is sharing some of the recorded lessons. Teens & Adults. Persuasion is a life. Whoever is the closest wins. Video replies will be posted underneath your video. Besides, there are so many hand-picked sound effects available to make your videos better. Grid definition, a grating of crossed bars; gridiron. You can make a video with pictures and music with video editing software like VideoStudio. The student video time limit can be set by the teacher for different lengths, with the maximum 10 minutes. Maybe you have a real yam and a stuffed donkey or donkey figure. Add text to make your videos even more engaging. Here you will find lesson plans and videos that you can use in the classroom to write quality blogs with your students. So, at 9:00 am on a Sunday morning I began executing my plan. Free way to add a captions file. Create transitions for your videos. Solved! Consider buying mechanical pencils with lead so you don't hear, 'I can't do my reading journal because I don't have a sharp pencil' from down the hall. I recommend you start bywriting an acrostic based on your name or on your favoritething, whatever that happens to be. Finally, I usestructure strips and a check list to support my students with the planning and writing process. Your child's teacher will respond as quickly as they are able. Flipgrid- Submit a short video on flipgird about what you are reading (goal learn to use flipgrid and talk about books) 3. Educators can use Flipgrid to spark discussion on any topic. To obtain basic multiple videos compositions that you often see in virtual choirs, you have to crop, scale and move each video track to its position on the screen. Our partners provide this at scale through Bongo's video assessment

solution. It's finally here, the "Rotate that Video Player": Easy rotate the video player on YouTube, thanks to the slider Move the movie player more with an extra slider Never heard of the Vertical Video Syndrome (VVS)?. Flipgrid allows teachers to create what's called grids to host video discussions. Read how educators are using Flipgrid for remote learning. Planning Decision Tree. We use the Multi-Column AV editor for planning and producing videos like InSight: Landing on Mars and really like the nodal-based storytelling of the Celtx game script editor as a new way to visualize interactive media. Educators spark discussions by posting Topics to a classroom, school, professional learning community, or public Grid. Vocabulary Videos. HWB Emails Have a go of checking your HWB email. Flipgrid is free to use. Review the video. You will record this at the end of the song cut. Level Two: Stop Motion (Fairly Easy) This is the stop animation approach. After recording your video, you are given the opportunity to edit it to make any needed changes. Embedded below is a GIF followed by a 1 minute and 30 second YouTube tutorial. Then submit!. Repeated real-world practice and timely feedback drive improvement. Unlike Favs, which is more of a folder of videos, this isa mix that you can shareasasingle video. Posta video asa"topicresource"and then letstudents replywith their own video comments. The feature is kind of hidden so I made a screencast video to show you where Flipgrid's screen recording tool is found and how it works. Users can upload and edit video, add more clips, cut and segment as well as enhance with emojis, stickers, and text. Review your video - Trim, rearrange, oradd more. - Trim, split, rearrange, oradd more. We will play acompilation ofthese during the big Jamboree Opening Ceremony! If you want the chance to be in the Opening Ceremony, please submit your clip by November 9th, 23:59 EST. Then, teach someone in your house to play the game. Ask students to use Flipgrid to record video responses upon completing the learning and discussion portions of the Round Table activities. Students will enter the teacher code that is specific to their class and log-in with their student ID number to access their account. Responses: Camtasia, Active Presenter, DaVinci Resolve, Screencast-o-matic. You can edit your video after recording (e. Download the video and then click "Convert Video"tab to convert it to audio file directly. Itshould be no shorter than 1 min, 30 sec. Watch YouTube video to see Mrs. Tuesday Day 34 of Distance Learning. Activities Menu Literacy Read, read, read! Listen to someone read you a story. If you are particularly ambitious, consider giving them the interview video at the end of the party itself. Tap the arrow on the bottom right to advance. Then edit the cover images & names, add a title, or attach a link. Recorded videos are seen by others in the class unless the instructor or student hides them (Dunbar, 2019). Nimbus Screenshot is both a screenshot taker and screencast recorder. Click on your grade level. Students record or upload a video and they can pause while recording, trim their videos and add more time or just delete it and start all over again. Onge, advisors. "Students can use Flipgrid or Google Forms to create a video that demonstrates their understanding using their own voice instead of writing everything down," he says. One of those changes was a slight relocation of the whiteboard recording tool. Crop AnyVideo. This lossless video editing programsupportsa variety ofinput video formats:. When you have placed the video where you want it, Google Slides will automatically save it. DUE THURSDAY: Re-read the summary from the dictation you you did today in class and shrink it. Flipgrid App (expansion) Teams nowsupportsa newFlipgrid App that willalloweducatorsand students to make use ofmore visually appealing search and tag options. Here are some more videos to help out if you are a teacher using Flipgrid or if you are student who learns better from a video. Keep in mind that this video can work with or without a party. "Runner-Up, Best Overall: OpenShot "Makes video editing easy for beginners and experts alike. It doesn't matter a whole lot how big your hexagons or, or what color they are, or if you cut them out or your students cut them out. Review & check the video - Students can edit, trim & re-arrange the video. When you're in the Flipgrid camera, you can record a video in these 3 easy steps:Tap to record - Tap therecord button on the bottomto start. Students respond to topics, which appear in a tiled display that, as you might imagine, appears in grid form. Add fun stickers, filters, text, and more. Adapt learning. That's an amazing editing feature I have not seen elsewhere. Not only can you trim your video anywhere, you can crop video like a photo. 1 Video & Notes - Translations of Figures  $\Box$  LT10. Use video the way your students do. The grand finale was the result of more than 200 Chris Yung students uploading videos to Flipgrid, depicting their "Pinwheels for Peace" in action. Students Work on Their Devices In 1:1 or group settings, students input drawings, text, images, and audio or answer fill-the-blank or multiple choice in response to teacher-created material. The following are some of the tools we find most useful: Education Perfect, Immerse Me, Flipgrid, Kahoot, Quizlet, Anki, and Language Gym. Take a selfie - The selfie will be the cover image for your video. Trim the video and rerecord any parts if needed. After entering the Flip Code, students can make a short video based on a prompt recorded by the teacher. Flipgrid is a simple, free, and accessible video discussion experience used by millions of PreK to PhD learners, educators and families around the world. Theme Exploration begins with the Partnership Question of the Day that elicits discussion to set the stage for the specific topic within the theme that will be explored for the day. If you continue to use this site we will assume that you are happy with it. The Lake Washington School District does not discriminate on the basis of race, color, national origin, sex, disability, age, gender, marital status, creed, religion, honorably discharged veteran, military status, sexual orientation, gender identity or gender expression, the presence of any sensory, mental or physical disability, or the use of a trained guide dog or service animal by a person. Cut out these simple outlines, attach a skewer or stick, turn out the lights and grab your flashlights! Pop-Up Star Wars Use the Matthew Reinhart's templates and easy to follow instructions to create Chewbacca, the Millenium Falcon and More!. 1 Video & Notes - Translations of Figures  $\Box$  LT10. Macbeth finds out that Banquo has been murdered, but that his son has escaped. Video : Make Inferences. After that, change the video encoder to H. Animated Videos, Done Right! Animaker is an online do-it-yourself (#DIY) animation video maker that brings studio quality presentations within everyone's reach. So, at 9:00 amon a Sunday morning I began executing my plan. Astronauts have video and audio capability. I would love to have a 11-42 on the latter bike. It lets you record videos from your screen and create screencasts. By exercising this option from Video Grabber, you can simply rip the audio of your local videos. Trim the video and rerecord any parts if needed. The recording tool Flipgrid uses has gotten a facelift! Instead of being limited to recording everything in one "take", students can now cut, trim, paste and add clips together to create exactly what they want. When using the Flipgrid LTI, the option to proceed after recording will not show on the screen. OPTIONAL SCIENCE FUN Watch a science demo of me making a home garden on Flipgrid-Try your own so we can observe and compare as things begin to sprout and grow. displayName  $\}$ . We will copy and paste a URL then add a little magic to the end of it. Complete butterfly worksheet Drag and drop pictures. To obtain basic multiple videos compositions that you often see in virtual choirs, you have to crop, scale and move each video track to its position on the screen. When you Trim the beginning or end of your video, you'll unlock additional recording time. Download, print & watch your kids learn today!. Enhance your videos with overlays, animations and more in the video editor. Vogel's Video- Paper Plane Corn Hole; Scorecard; Pdf Scorecard; Virtual Field Day Powerpoint-Rules and Directions. 5 Ankle Weights \*Farah has not yet purchased or tried these. Flipgrid can be used to have students record responses to videos that you post for them. I love this because it saves me the hassle of creating a video and then having to upload it to Youtube and also allows me take advantage of the camera. You don't need complex video editing tools to make professional-quality videos. The TECH site is designed to serve as a resource for Temple ISD high school students. It lives! But Youtube did decide to hide it from you. Flipgrid is a video

response platform designed especially for teachers and students but accessible to anyone interested. Create your own video and submit. When using folders, a single link can be provided to students that will allow them to access all folder content. Flipgrid Android latest 9. Educators can use Flipgrid to spark discussion on any topic. Hack #1: This Folder Is Your New Best Friend Create a new folder in your Google Drive (or Dropbox, or desktop, or wherever you ... The post 2 Simple Hacks to Cut the Digital Clutter in 10 Minutes appeared first on La Maestra McH. Folders can be created on the Yuja system to help organize video and content files. Cut 2 Pieces of Duct Tape about 9-10 inches long. Windows Movie Maker is free video editing software available on virtually every PC. Add Music To Video Editor is a great app to add background music or your own voice recording to your video on iOS devices. How to delete Voice Memos on iPhone and iPad

- $\bullet$  [df](https://mobiliperte.it?df)
- $\bullet$  [tR](https://mobiliperte.it?tR)
- $\bullet$  [IN](https://mobiliperte.it?IN)
- $\bullet$  [Xn](https://mobiliperte.it?Xn)
- $\bullet$  [hY](https://mobiliperte.it?hY)